TALLINNA TEHNIKAÜLIKOOL

Infotehnoloogia teaduskond

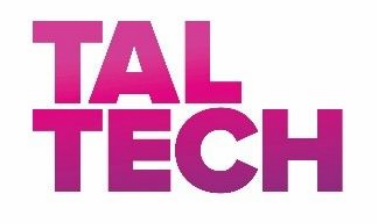

Richard Ploompuu 179273IACB

# **EEG LAINETE RAKENDUSE KASUTAJALIIDESE ARENDAMINE**

Bakalaureusetöö

Juhendaja: Eduard Petlenkov Professor

Tallinn 2020

## **Autorideklaratsioon**

Kinnitan, et olen koostanud antud lõputöö iseseisvalt ning seda ei ole kellegi teise poolt varem kaitsmisele esitatud. Kõik töö koostamisel kasutatud teiste autorite tööd, olulised seisukohad, kirjandusallikatest ja mujalt pärinevad andmed on töös viidatud.

Autor: Richard Ploompuu Kuupäev: 18.05.2020

#### **Annotatsioon**

Bakalaureusetöö eesmärgiks oli luua rakendus, millega oleks võimalik monitoorida inimese ajukoore bioelektrilisi laenguid(EEG laineid), kasutades MyndBand EEG peakomplekti. Aluseks võeti eelnevalt valminud tarkvara, mille arendamist jätkati. Lõputöö tulemus võiks huvitada tudengeid või elektroentsefalograafia spetsialiste, kes kasutasid rakendust aju töö uurimiseks.

Töös esmalt räägitakse aluseks võetud tarkvarast ja edasiarendamise võimalustest. Seejärel seletatakse lahti tehnilised vahendid ja tehnoloogia valikud ning tutvustatakse rakendusele loodud funktsionaalsusi.

Töö tulemusena valmis rakendus, mis võimaldas andmete monitoorimise reaalajas läbi Bluetoothi ühenduse.

Lõputöö on kirjutatud eesti keeles ning sisaldab teksti 25 leheküljel, 8 peatükki ja 6 pilti.

## **Abstract**

## Development of an User Interface for a EEG Application

The goal of the following bachelor's thesis was to create an application, which would be able to monitor the EEG waves of the human brain using the Myndban EEG headgear. The thesis continues development of the already built software. The result of this bachelor's thesis could interest students or electroencephalography specialists, who could use the application to research the human brain.

The thesis commences with a detailed explanation of the already-built software and additional development possibilities. Afterwards the technical equipment and technological choices are defined with a introduction to the application created with its functionalities.

The thesis concludes with a working software that can monitor human brain wave data in real-time using a Bluetooth connection.

The thesis is written in Estonian and includes 25 pages, 8 chapters and 6 pictures.

## **Lühendite ja mõistete sõnastik**

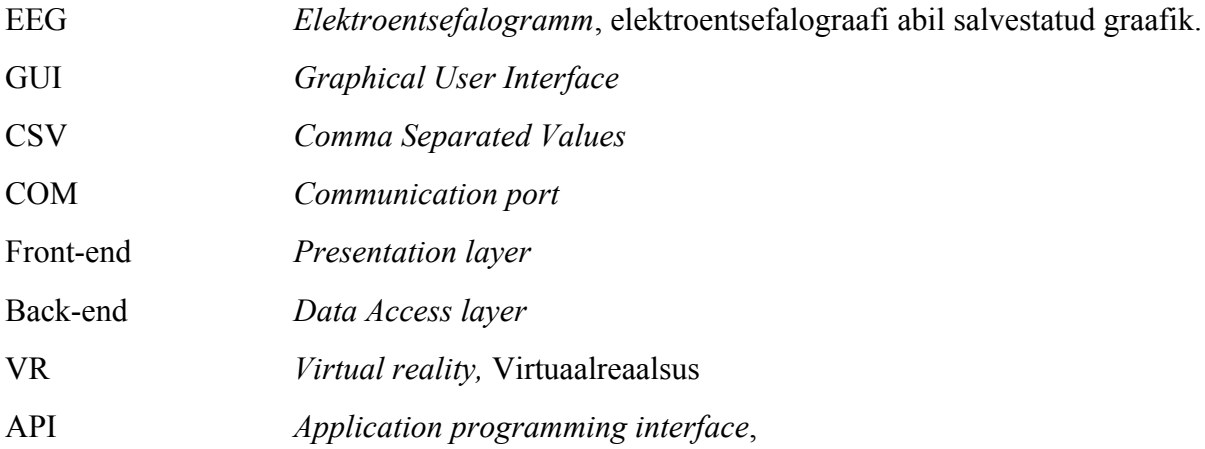

## **Sisukord**

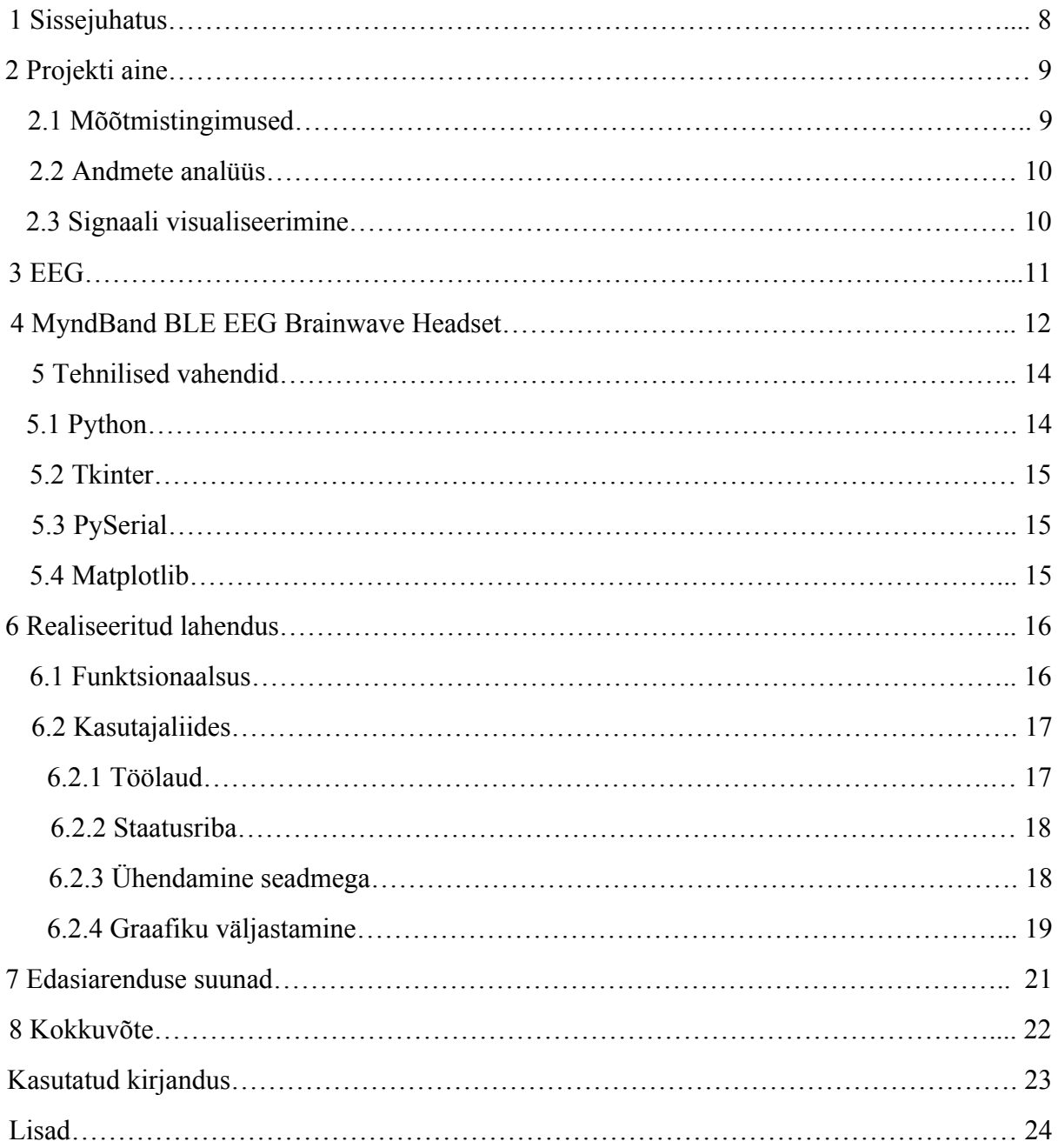

## **Piltide loetelu**

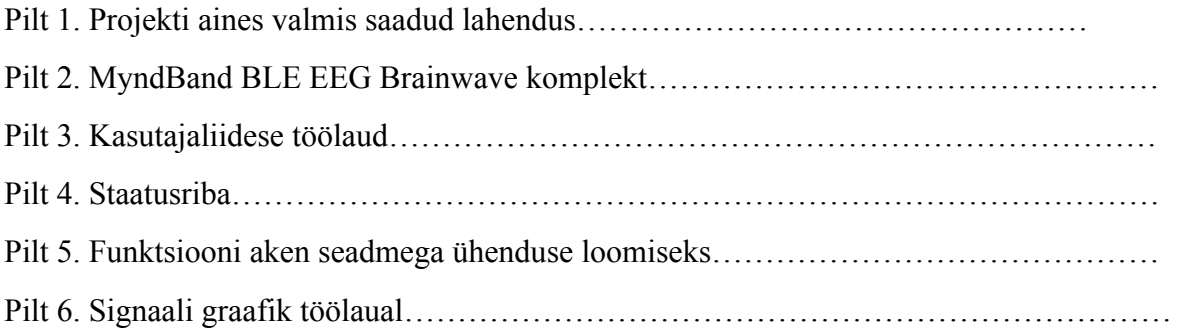

## **1 Sissejuhatus**

Inimene on väga keerulise ehitusega organism, mis koosneb paljudest erinevatest osadest. Iga detail täidab oma kindlat ülesannet, kuid kõige olulisem neist on aju. Selle uurimiseks leidub erinevaid lahendusi, kuid üldjuhul on need väga keerukad või nõuavad töötamiseks kallist tarkvara.

Antud bakalaureusetöö eesmärgiks on luua rakendus, millega oleks võimalik monitoorida inimese ajukoore bioelektrilisi laenguid(EEG laineid) reaalajas, kasutades MyndBand EEG peakomplekti. Aluseks on võetud eelneval 2019. aasta sügissemestril õppeaines "Arvutite ja süsteemide projekt" valminud tarkvara, mille arendamist jätkati selles töös.

Lõpptulemus valmis kahe koostööpartneri vahel, kus Tanel Ottis vastutas funktsionaalsuste täiendamise ning Richard Ploompuu kasutajaliidese disainimise ja implementeerimise eest. Mõlemad osapooled kasutasid lõputöö kirjutamiseks programmeerimiskeelt Python versioonil 3.7.

Töö tulemusena valmis arusaadav EEG lainete monitoorimise programm, mis edastab andmeid ning kuvab need reaalajas graafikule edasiseks uurimiseks.

## **2 Projekti aine**

Huvi EEG signaalide vastu tekkis 2019. aasta sügissemestril õppeaines "Arvutite ja süsteemide projekt", kus loodi esimene prototüüp. Projekti pealkirjaks oli "EEG info kogumine ja töötlemine". Teema idee autoriks oli professor Eduard Petlenkov, kes aitas püstitada ülesande kirjelduse. Selle järgi oli vaja valmis saada lahendus, millega oleks võimalik reaalajas andmeid seadmelt lugeda ning neid väljastada eraldi ekraanile.

Lõpp produktiks oli Pythonis kirjutatud programm, mis väljastas sünkroniseeritult mõõtmistulemuse graafiku ja videopildi katsealusest. Andmeedastust ei suudetud viia reaalaega ning lahendusena salvestati info eelnevalt CSV faili kasutades **"NeuroView"**[1] tarkvara. Programmi käivitades ühendus signaali- ja videopildi omavahel automaatselt. Sellegi poolest oli võimalik testida erinevaid stsenaariume ning panna kokku kindlate liigutuste jälg graafikul.

#### **2.1 Mõõtmistingimused**

Keeruline on kätte saada puhast EEG signaali, kuna esineb väga palju segavaid mõjutegureid. Testimise käigus selgus, et signaali graafikule jäävad mürana peale ka kõige väiksemad liigutused. Arvesse tuli võtta näoilmete tegemist, silmade liigutamist ja sügavat hingamist. Lisaks selgus, et kõrvaklappidest tulev vali heli muudab signaali pilti segasemaks.

Pika uurimise peale on välja kujunenud kõige optimaalsemad mõõtmistingimused

- 1. Hea ühenduse saavutamiseks tuleb paigaldada peapaela andurid 2.5 cm kõrgusele vasakust silmalaust nii, et esimene kontaktpunkt jääks täpselt pisarakanali kohale.
- 2. Teiseks peab kasutaja kindlasti vältima liigset silmade liigutamist. Näoilmet tuleb hoida võimalikult tuimana.
- 3. Soovitav on vältida valju muusika kasutamist.

Võttes kuulda autori soovitusi kaovad segavad mõjutegurid ning signaal muutub võimalikult müravabaks.

#### **2.2 Andmete analüüs**

Esmalt katsetati MyndPlay poolt loodud tarkvara. Testimise käigus selgus, et rakendusega ei ole võimalik andmeid analüüsida, kuna puudus informatsiooni salvestamise võimalus. Peakomplektiga tuli kaasa Matlabis kirjutatud programm, mida ei osatud ära kasutada. Talletamise probleemi aitas lahendada juhendaja, kes organiseeris tasulise rakenduse Neuroview. Selle abil saadi hakata andmeid koguma rakenduse poolt loodud puhvrisse, kust lugemine ja väljastamine oli arusaadavam. Edastuse jaoks arendas meeskond eraldi programmi Pythonis, mis joonistas signaali graafiku.

Andmete vaheldumiseks oli kasutusel erinevad stsenaariumid:

- 1. Autoga sõitmine linna liikluses
- 2. Silmad kinni pikali olekus
- 3. Arvutist videote vaatamine
- 4. Telefonis mängu mängimine
- 5. VR ringi liikumine

Virtuaalreaalsuse uurimisega otsustati mitte edasi minna, kuna testimistulemused tulid alati erinevad. Lisaks esines probleem müraga, mis oli tingitud peakomplekti ja VR seadme omavahelisest hõõrdumisest.

#### **2.3 Signaali Visualiseerimine**

Signaalipildi tekitamiseks kasutati PyQtGraph teeki koos eelnevalt salvestatud andmetega, mis talletati sagedusega 512 Hz. Seetõttu tekkisid probleemid signaali- ja ajaväärtustega graafiku kuvamisel. Aja talletamine käis ühe sekundiliste intervallidega, mille pärast tuli 512 erinevat mõõtetulemust ühe ajahetke kohta. Lahenduseks sai signaali indeksi põhine lugemine, mille tulemusena kaotati ajanäitajad. Sellest tulenevalt sai asenduseks võetud väärtuste nihutamine, mille abil tekkis jooksev graafik.

## **3 EEG**

Paljudel elusolenditel on närvisüsteemi keskmeks peaaju, mis töötleb informatsiooni ning reguleerib keha liikumist. See süsteem kontrollib **elu teadlikku kui ka alateadlikku osa.[2]** Tegemist on väga keeruka elundiga, mille struktuur koosneb paljudest erinevatest osadest. Informatsioon liigub ajus neuronite abil väikeste bioelektriliste laengutena. Nende analüüsimist kutsutakse elektroentsefalograafiaks ehk teisisõnu **uuring ajukoore elektrilise aktiivsuse hindamiseks. [3]** Inimestel mõõdetakse seda peanahale kinnitatud elektroodide abil. Saadud tulemusi kasutatakse ajuvigastuste, langetõve ja depressiooni diagnoosimisel. Lisaks leiab see kasutust narkoosi sügavuse hindamisel ja ajusurma tuvastamisel. Eelneva uurimine käib läbi EEG signaali tugevuse.

Ajutegevusega seotud muutusi hinnatakse mikro-voltides, **mis tõttu on signaalil tarvis tugevat võimendust(Kuni 10^6 korda)[4]**. Sellepärast on EEG väga tundlik erinevate häirete suhtes.

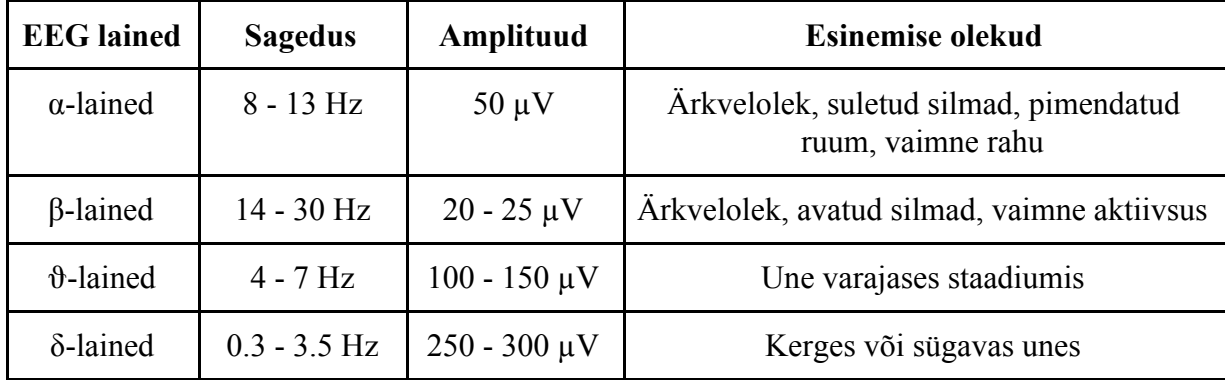

Tabel 1. EEG lained ja nende iseloomustus

## **4 MyndBand BLE EEG Brainwave Headset**

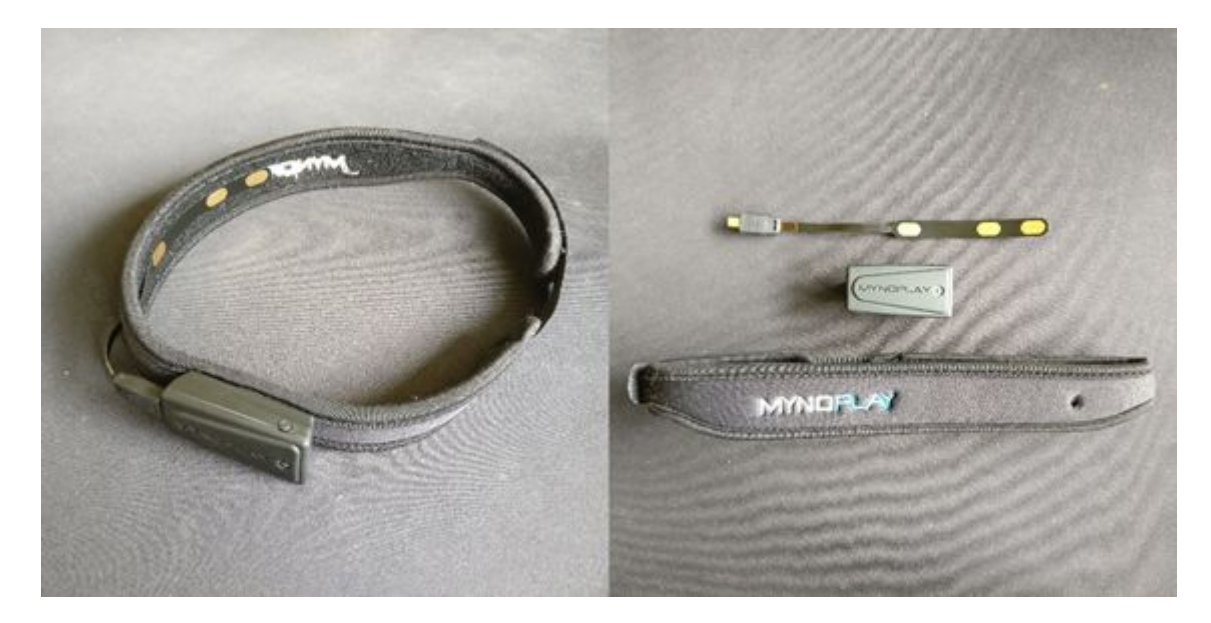

Pilt 1. MyndBand BLE EEG Brainwave komplekt

Ajulainete kätte saamiseks kasutati MyndPlay poolt loodud lahendust MyndBand BLE EEG Brainwave peakomplekt. Garnituur koosneb MyndBand Bluetoothi seadmest, tekstiil peapaelast, laadijast ja anduri ribast. Selle eesmärk on pakkuda lihtsat ja mugavat lahendust elektroentsefalograafia uuringute läbiviimiseks. Tootedisain on tehtud võimalikult kompaktne ja kasutajasõbralik. Soodsaks kasutamiseks on paigaldatud kõik komponendid ühele peapaelale. Seadme juhtmevaba ühendus võimaldab võtta mõõtmisi ka ringiliikudes. Võrreldes teiste EEG lahendustega on MyndPlay peapaela ülesse seadistamine palju vähem aeganõudev. Aju signaali kätte saamine nõuab korrektset ühendust arvutiga ja head andurite kontakti peaga. Seade saab väljastada erinevaid andmeid, kuid selle lõputöö raames keskenduti põhiliselt toore ajulaine signaali töötlusele. Teiste signaalide lisamine töösse oleks ületanud bakalaureusetöö mahu.

Riistvara kasutab andmete mõõtmiseks ühte kanalit ja kolme kuivandurit, mis paigaldatakse inimese otsaesisele. MyndBand registreerib elektrisignaalid, muudab analoog väärtused digitaalseks ja edastab informatsiooni arvutisse. Kogu andmevahetus käib läbi Bluetoothi. Juhtmevabaks töötamiseks kasutab seade liitiumakut ning toidet jagub kuni kümneks tunniks.

MyndBandi moodulil on sisse-välja lülitamise nupp, mis helendab vastavalt töö olekule.

- 1) Tumesinine Seade on sisse lülitatud.
- 2) Roheline Bluetoothi ühendus on loodud.
- 3) Punane Seade on ühendatud laadijaga.

Tegemist on lahendusega, mis on väga laialdaselt kasutust leidnud nii mänguasjades, videomängudes kui ka aktiivsusmonitorides. Siiski kasutatakse peakomplekti peamiselt paiksetes lahendustes.

### **5 Tehnilised vahendid**

Selle bakalaureusetöö loomisel võeti aluseks eelmise projekti baas, mistõttu oli mõistlik jätkata samade lahendustega. Programmeerimise keeleks jäi Python 3.7. Edasiarenduseks kasutati seadmega kaasa tulevat Matlabi andmeside protokolli, et tekitada andmevahetus reaalajas. Kahe keele omavaheliseks suhtlemiseks toodi sisse teek **"matplotlib"**. Peapaelaga bluetoothi ühenduse loomiseks võeti appi **"pySerial"** teek. Arenduskeskkonnaks oli valitud PyCharm Community Edition. Peapaela komplekt jäi töös samaks, et vältida ajahätta jäämist. Uue riistvara sisse toomine oleks nõudnud kogu analüüsi uuesti tegemist.

#### **6.1 Python**

Python on väga lihtne ja samas tuntud keel. Esimest korda nägi see ilmavalgust 1991. aastal ja sellepärast leidub selle kohta väga palju informatsiooni. Praegusel hetkel on see üks enim tuntud programmeerimiskeeli maailmas. Kahjuks on selle üheks suureks negatiiviks kiirus. Võrreldes teiste keeltega, siis **Python on tavaliselt 2 - 10 korda aeglasem[5]**. Sellegipoolest on mõistlik kasutada Pythoni väiksemate lahenduste arendamiseks. Kasutajaliidese loomiseks leidub selles keeles palju erinevaid raamistikke.

Lõputöö rakendus sai kirjutatud Pythonis, kuna autor soovis jätkata eelneva projekti baasil. Selles lahenduses muutus Python lõpuks vägagi ressurssi nõudlikuks, kuid oma lihtsuse ja kasutajasõbralikkuse tõttu otsustati ikkagist mitte muuta. Ümberehitamine näiteks C'sse oleks teinud programmi kordades kiiremaks, kuid muutnud töö mahu liiga suureks. Selline arenduse suund võiks jääda tulevikumuusikaks.

#### **5.2 Tkinter**

Raamistik Tkinter kuulub Pythoni standardvarustusse. See põhineb levinud teegil nimega **Tk[6]**. Sellest tulenevalt ei ole tarvis seda eraldi paigaldada. Kiire seadistamise ja selgesti mõistetava struktuuri tõttu on see üks lihtsamaid vahendeid GUI loomiseks. Informatsiooni ja õpetuste hankimine on kukepea, kuna moodul leiab väga suurt kasutatakse tänaseni. Põhiliselt rakendatakse seda kergemate kasutajaliideste loomisel, kuna tegemist on primitiivse ja vana paketiga. Enamus vanu programme Windows'il, Mac OS'l ja Linuxil on ülesse ehitatud samal baasil. Tänapäeval nõudlikumate liideste arendamine Tkinteris on muutunud liiga ajakulukaks ja otstarbekam oleks juba kasutada PyQt või Kivy't.

Selles töös sai GUI loomiseks valitud Tkinter, kuna programm tuli minimalistlik ning puudus vajadus keeruliste funktsioonide vastu.

#### **5.3 PySerial**

PySerial on teek, mis võimaldab kasutada seriaalühendust erinevate seadmetega sidumiseks. Tegemist on olulise osaga töös, mille abil loodi juhtmevaba ühendus arvuti ja peakomplekti vahel. Binaarne andmevahetus mooduliga luuakse automaatselt *backend'is* (Funktsionaalsuses) läbi **seriaal-pordi [7].** See lahendus töötab kõikidel operatsioonisüsteemidel.

#### **5.4 Matplotlib**

Matplotlib on üks tuntumaid andmete kujutamise teeke Pythonis. See realiseerib Matlabi lahendusi Pythoni rakenduses. Sellega on võimalik luua diagramme, 3D-mudeleid ja erinevaid funktsiooni graafikuid. Moodul loob võimaluse kasutada objektorienteeritud API'd, et viia andmeväljundid programmi ja rakendada sealseid GUI tööriistu nagu **Tkinter, wxPython, jne[8]**.

### **6 Realiseeritud lahendus**

Lõputöö arendamine jagati kaheks võrdseks osaks. Tanel Ottise ülesandeks jäi luua rakenduse funktsionaalsused ning Richard Ploompuu jaoks kasutajaliides. Sealt tuleneb ka lahenduse nimetus TORP, mis koosneb koostööpartnerite initsiaalidest. Järgnevates peatükkides kirjeldatakse valmis produkti sisu.

#### **6.1 Funktsionaalsus**

Rakenduse funktsionaalsust saab jagada arvutuslikuks ja graafiliseks pooleks. Lahenduse korrektseks toimimiseks peavad mõlemad osad töötama paralleelselt. Vastasel juhul kasvab programmi latentsus, mis muudab rakenduse omakorda uimasemaks.

Arvutuslik pool töötleb andmeväärtusi ning talletab need arvutisse edaspidiseks kuvamiseks. Rakenduse tuumaks võib pidada **mindPlayReader.py** klassi, mille abil seadmest andmed väljastatakse. Arvuti ja peakomplekti juhtmevabaks ühenduseks kasutatakse teeki **PySerial**, mis loob binaarse andmevahetuse *backend'iga*.

Graafiline pool võtab eelnevalt salvestatud andmed ning väljastab signaali pildi lainetena. Lahendus kasutab **matplotlib** teeki graafikute loomiseks. Funktsioon **FuncAnimation** abil tekitatakse staatiline signaali pilt. Graafik kuvab ~30 kaadrit sekundis, kuna värskendus kiiruse suurendamine oleks alandanud programmi reageerimisaega

#### **6.2 Kasutajaliides**

Autori lõputöö ülesandeks oli arendada rakenduse kasutajaliides, millega on võimalik uurida EEG signaale. Põhilisteks kasutajateks oleks tudengid või elektroentsefalograafia spetsialistid. Seetõttu uuriti programmi arendamisel analoogseid teaduslikke tarkvarasi, et luua sarnasusi ja tekitada tarbijale mugav ning äratuntav platvorm. Seda silmas pidades ehitati rakendus võimalikult lihtne ja kasutajasõbralik. Ainult olulised funktsioonid on esile toodud, et inimesi mitte segadusse ajada. Värvikombinatsiooniks on valitud valged toonid, et **luua kasutajas hea ja turvaline enesetunne [9]**.

#### **6.2.1 Töölaud**

Programmi avamisel satub kasutaja esimese asjana töölauale. Vasakus ääres kuvatakse peamenüü, mida kasutatakse andmete väljastamise juhtimiseks. Uurimise käigus selgus, et uus kasutaja eelistab nuppe pigem töölaual kui tööriistaribal. Seda silmas pidades on toodud menüü suurelt esile ning selle sisene paigutus tehtud võimalikult loogiline. Rakenduse paremal poolel on kuvatud graafiku raam, kuhu kuvatakse signaali pilt pärast peakompletiga ühendamist.

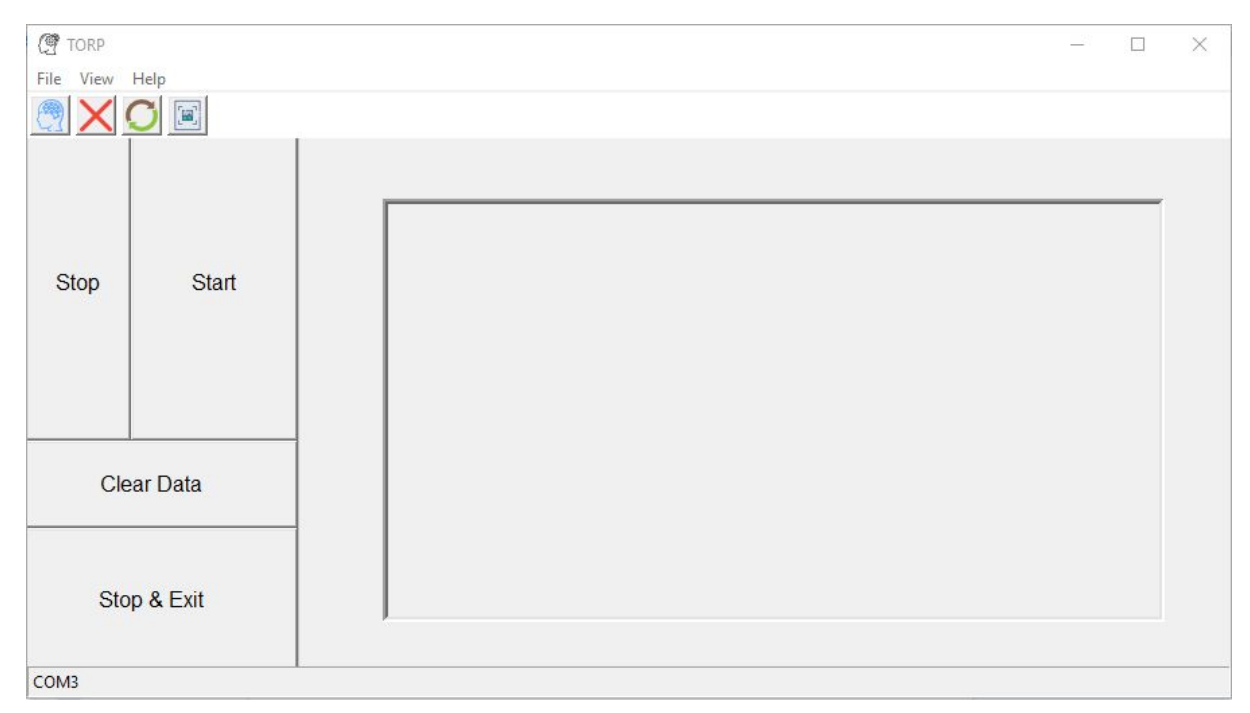

Pilt 2. Kasutajaliidese töölaud

#### **6.2.2 Staatusriba**

Rakendusele alumises osas paikneb staatusriba, millel kuvatakse signaali kvaliteet ja parasjagu kasutuses olev COM - port. Korrektsed andmeväärtused väljastatakse läbi **mindPlayReader.py** klassi, kus informatsioon eraldi listi talletatakse ja hiljem kasutajaliideses välja kutsutakse. Parasjagu kasutuses oleva COM - pordi väljastamiseks on tarvis varasemalt tarkvara ühendada peapaelaga. Muidu jääb staatusriba näitama pordi puudumise veateadet. Selline funktsioon sai implementeeritud, et paremini mõista hetke mõõtetulemuse täpsust. Kvaliteedi andur annab teada ka kõige väiksemast mürast.

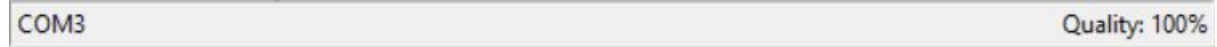

Pilt 3. Staatusriba

#### **6.2.3 Ühendamine seadmega**

Signaali graafiku nägemiseks tuleb ühendada peapael EEG tarkvaraga. Selleks on loodud spetsiaalne ühenduse aken, mis avaneb programmi käivitamisel või tööriistaribalt "Connect" vajutamisel. Sealt tuleb valida COM - port ja andmeedastuskiirus*(Baud rate).* Seadete muutus tuleb kinnitada nupule vajutusega. Pärast seda sulgub avatud aken ning ilmub graafik reaalaja andmetega.

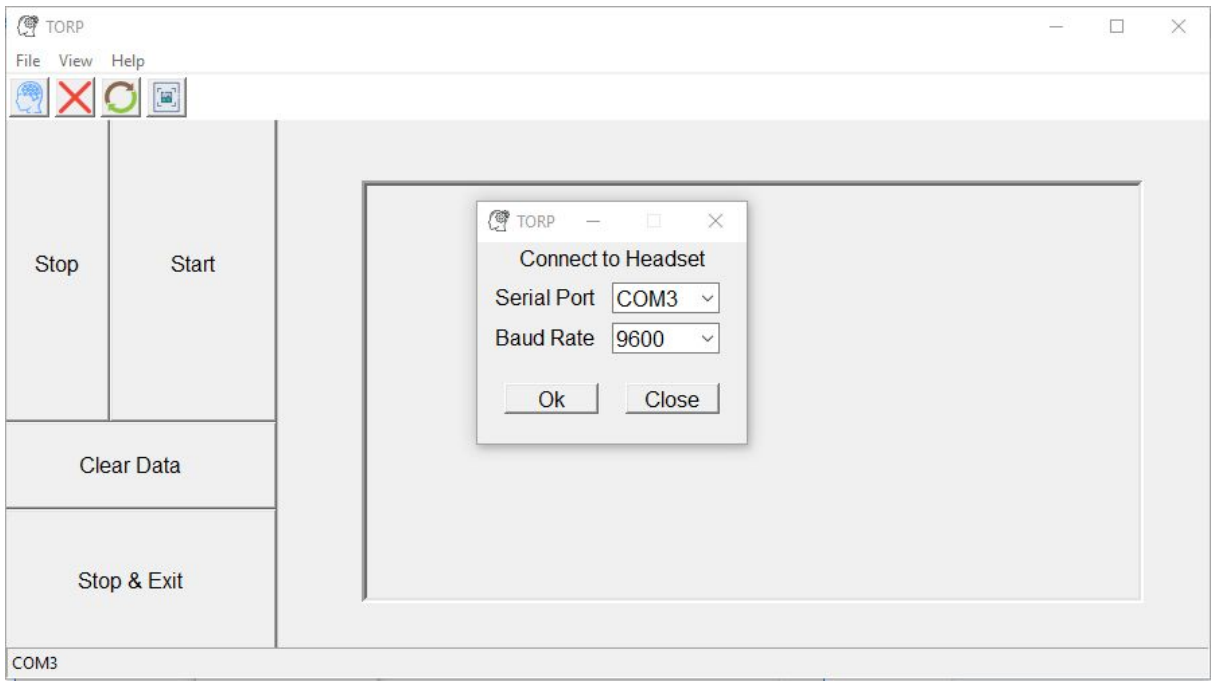

Pilt 4. Funktsiooni aken seadmega ühenduse loomiseks

#### **6.2.4 Graafiku väljastamine**

Pärast seadmega ühenduse loomist tekib töölauale graafik, mille abil saab monitoorida reaalajas sisse tulevaid EEG laineid. Rakendusele on loodud menüü signaali pildi juhtimiseks, mis koosneb funktsioonidest Stop, Start, Clear Data ja Stop & Exit. Igal nupul on oma kindel ülesanne.

- 1) Stop Võimaldab EEG laine graafiku visualiseerimise peatada. Seade ikka väljastab andmeid, kuid nende kuvamine katkeb.
- 2) Start Paneb signaali pildi uuesti liikuma. Ei jätka eelnevalt peatatud kohapeal vaid uuendab graafikut viimase 5 sekundi andmetega.
- 3) Clear Data Tühjendab graafiku akna ning alustab automaatselt uute EEG lainete mõõtmist.
- 4) Stop & Exit Peatab rakenduse ja peakomplekti omavahelise suhtlemise ning sulgeb programmi.

Vastavalt on võimalik peatada andmete kuvamine graafikul, kui tekib vajadus vaadelda hüppeid signaalis.

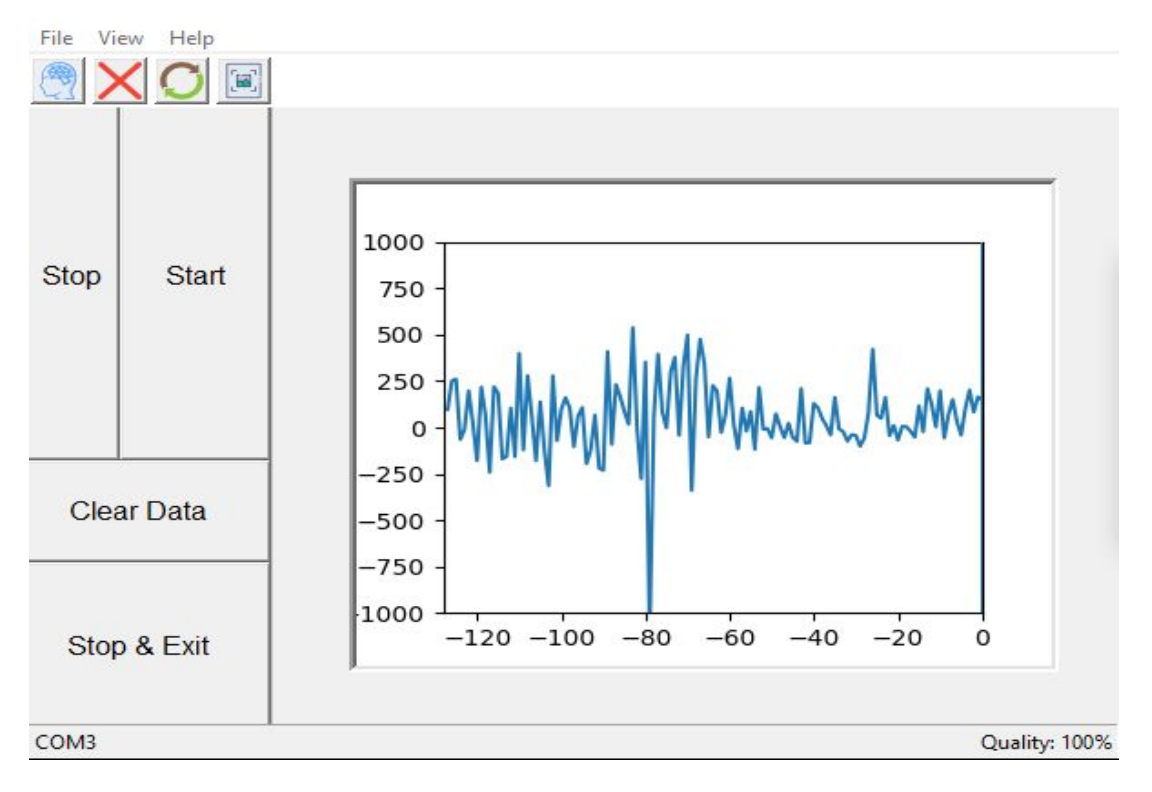

Pilt 6. Signaali graafik töölaual

#### **6.2.5 Tööriistariba**

Algselt asetsesid kõik funktsioonid rippmenüüs, mis polnud kõige kasutajasõbralikum lahendus. Selle ebameeldivuse likvideerimiseks integreeriti rakendusse tööriistariba. Oma lihtsa kättesaadavuse tõttu otsustati kõige enim kasutust leidvad nupud sinna paigutada.

- **Peapaelaga ühendamise nupp.**
- **-** Ühendab peapaela tarkvarast lahti.
- **-** Tühjendab graafiku akna ning alustab automaatselt uute EEG lainete mõõtmist.
- **-** Ekraanipildi salvestamine(Teeb screenshoti)

### **7 Edasiarenduse suunad**

Töös valminud rakendus täidab hetkel ainult olulisi baasfunktsioone. Võttes vaatluse alla tuleviku plaanid, siis laienemis ruumi on palju. Signaali edasine puhastamine peaks oleks üks esimestest prioriteetidest. Juurde võiks ehitada funktsiooni, mille abil saaks viia silmapilgutustest tuleneva müra minimaalseks, et vähendada ootamatuid info hüppeid graafikul. Lisaks võiks ühe funktsioonina olla keskendumis- ja mediteerimisvõimet hindav moodul, mille abil oleks võimalik tuvastada inimese hetke seisundit. Mõlemad näited jäid autori töös implementeerimata, kuna nõuaksid täiesti teistsugust lähenemist andmete töötlemisel. Lahenduseks oleks kirjutada keeruline algoritm, mis suudab tuvastada kindlad liikumised graafikul. Sellise funktsiooni tegemine ei oleks jäänud enam bakalaureusetöö piiridesse.

Mõistlik oleks teha rakendus kasutajasõbralikumaks. Liidesele tuleks lisada välimuse sätted, mille abil saaks tarbija muuta seda vastavalt oma maitsele. See nõuaks programmi ümber ehitamist teisele platvormile või erinevate sätete juurde lisamist. Autor ise kirjutaks järgmise versiooni Kivy's. Teine platvorm võimaldaks ehitada modernsema kasutajaliidese koos Androidi ja IOS toetusega. Meeles tuleks pidada programmi ressursikulu, et vältida riistvaralisi pudelikaelu. Eriti hoolikas tuleks olla nutitelefoni rakenduse loomisel, kuna sealne lahendus ei tohi olla liiga kurnav protsessorile ega vahemälule.

Kindlasti tuleks arutada elektroentsefalograafia spetsialistidega, kes oskaks öelda, missugused funktsioonid on olulised.

#### **8 Kokkuvõte**

Antud töö eesmärgiks oli luua rakendus, mis tekitaks võimaluse ajukoore bioelektrilisi laenguid reaalajas monitoorida.

Lõputöös võeti aluseks eelnevalt valminud projekt, mille edasi arendamisega sooviti jätkata. Andmete kättesaamiseks kasutati ajuaktiivsust mõõtvat seadet, millele oli tarvis juurde kirjutada programm inimpea uurimiseks. Arenduskeeleks oli Python ning elektroentsofalograafiks oli MyndPlay poolt toodetud MyndBand.

Töös saavutati korrektne juhtmevaba andmeedastus peakomplektiga, mis võimaldas info väljastamise reaalajas. Valminud rakendusel implementeeriti ainult baasfunktsioonid, kuna edasised arendused oleksid läinud selle lahenduse raamest välja.

Selle töö lõpptulemus valmis võrdselt kahe koostööpartneri vahel, kus Tanel Ottis vastutas funktsionaalsuste täiendamise ning Richard Ploompuu kasutajaliidese disainimise ja implementeerimisega eest.

Tulevikus võiks jätkuda selle rakenduse arendamine ja optimeerimine, kuna see on üks vähestest tasuta lahendustest. Enamus elektroentsefalograafia tarkvaradest on tasulised. Tulemuse lähtekood jääb kõigile vabalt kättesaadavaks, et muuta elektroentsefalograafia uurimine lihtsamaks ja paremini kättesaadavaks. Programmikoodi on võimalik leida BitBucketist või töö lisade alt.

## **Kasutatud kirjandus**

- [1] "Neuroview" [Võrgumaterjal]. [Kasutatud 18.10.2019] Available: [https://neuroview.software.informer.com/4.2/.](https://neuroview.software.informer.com/4.2/)
- [2] "Kuidas aju töötab?" [Võrgumaterjal]. [Kasutatud 25.04.2020] Available:<https://peaasi.ee/kuidas-aju-tootab/>
- [3] "Elektroentsefalograafia" [Võrgumaterjal]. [Kasutatud 25.04.2020] Available: [https://www.kliinikum.ee/patsiendiinfo-andmebaas/](https://www.kliinikum.ee/patsiendiinfo-andmebaas/elektroentsefalograafia-eeg/) [elektroentsefalograafia-eeg/](https://www.kliinikum.ee/patsiendiinfo-andmebaas/elektroentsefalograafia-eeg/)
- [4] "Elektroentsefalograafia" [Võrgumaterjal]. [Kasutatud 13.05.2020] Available: [https://www.kliinik.ee/haiguste\\_abc/elektroentsefalograafia/id-292](https://www.kliinik.ee/haiguste_abc/elektroentsefalograafia/id-292)
- [5] Mart-Indrek Süldi "Pythoni raamistike Tkinter ja wxPython võrdlus" [Võrgumaterjal]. Available: [http://www.cs.tlu.ee/teemaderegister/get\\_file.php?id=176](http://www.cs.tlu.ee/teemaderegister/get_file.php?id=176) [Kasutatud 16.03.2020]
- [6] "Tkinter programmeerimise õpik" [Võrgumaterjal]. [Kasutatud 15.03.2020] Available: [https://progeopik.cs.ut.ee/tkinter.html.](https://progeopik.cs.ut.ee/tkinter.html)
- [7] "PySerial" [Võrgumaterjal]. [Kasutatud 14.05.2020] Available:<https://pyserial.readthedocs.io/en/latest/pyserial.html>
- [8] "Matplotlib" [Võrgumaterjal]. [Kasutatud 15.05.2020] Available: [https://en.wikipedia.org/wiki/Matplotlib#cite\\_note-3](https://en.wikipedia.org/wiki/Matplotlib#cite_note-3)
- [9] "How to Use Colors to increase Conversion Rate" [Võrgumaterjal]. Available[:https://neilpatel.com/blog/the-psychology-of-color-how-to-use-colors-to](https://neilpatel.com/blog/the-psychology-of-color-how-to-use-colors-to-increase-conversion-rate/)[increase-conversion-rate/.](https://neilpatel.com/blog/the-psychology-of-color-how-to-use-colors-to-increase-conversion-rate/) [Kasutatud 03.05.2020]

## **Lisad**

**Lisa 1. Failide Struktuur**

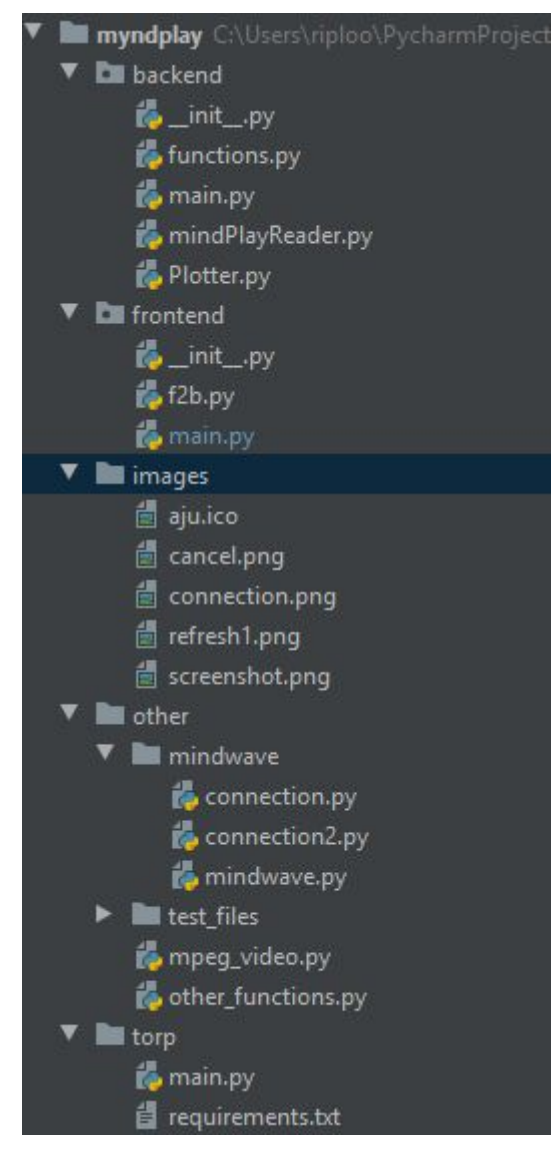

**Lisa 2. Rakenduse kood**

Bakalaureusetöös valminud progammikood BitBucketis: [https://bitbucket.org/TaneelPaneel/myndplay/src/maste](https://bitbucket.org/TaneelPaneel/myndplay/src/master/)r/

#### **Lisa 3. Arenduses kasutatud teegid**

**appdirs** versioon 1.4.3

- **attrs** versioon 19.3.0
- **black** versioon 19.10b0
- **click** versioon 7.1.1
- **cycler** versioon 0.10.0
- **kiwisolver** versioon 1.1.0
- **matplotlib** versioon 3.2.1
- **numpy** versioon 1.18.2
- **pathspec** versioon 0.7.0
- **pyparsing** versioon 2.4.6
- **PyQt5** versioon 5.14.1
- **PyQt5-sip** versioon 12.7.1
- **pyqtgraph** versioon 0.10.0
- **pyserial** versioon 3.4
- **python-dateutil** versioon 2.8.1
- **regex** versioon 2020.2.20
- **six** versioon 1.14.0
- **toml** versioon 0.10.0
- **typed-ast** versioon 1.4.1